## **Государственная система обеспечения единства измерений**

Акционерное общество «Приборы, Сервис, Торговля» (АО «ПриСТ»)

> СОГЛАСОВАНО Главный метролог \_АО «ПриСТ»

**ILECTBO** / / А.Н. Новиков 23» ноября 2021 г.

# **ГОСУДАРСТВЕННАЯ СИСТЕМА ОБЕСПЕЧЕНИЯ ЕДИНСТВА ИЗМЕРЕНИЙ**

**Генераторы сигналов RFSG6H**

**МЕТОДИКА ПОВЕРКИ ПР-19-2021 МП**

> **г. Москва 2021 г.**

### 1 ОБЩИЕ ПОЛОЖЕНИЯ

Настоящая методика распространяется на генераторы сигналов RFSG6H, изготавливаемые «AnaPico AG», Швейцария, и устанавливает методы и средства первичной и периодических поверок.

Генераторы сигналов RFSG6H (далее - генераторы) предназначены для формирования немодулированных электромагнитных колебаний и электромагнитных колебаний с различными видами модуляции в диапазоне частот от 9 кГц до 6 ГГц.

Интервал между поверками 1 год.

Поверка генераторов сигналов RFSG6H осуществляться юридическим лицом, аккредитованным на проведение поверки в соответствии с законодательством Российской Федерации в национальной системе аккредитации, в соответствии с его областью аккредитации.

При проведении поверки должна быть обеспечена прослеживаемость поверяемых генераторов к государственным первичным эталонам единиц величин в соответствии с:

- Приказом Росстандарта от 31 июля 2018 г. № 1621 Об утверждении государственной поверочной схемы для средств измерений времени и частоты;

- Приказом Росстандарта от 30 декабря 2019 г. № 3461 Об утверждении государственной поверочной схемы для средств измерений мощности электромагнитных колебаний в диапазоне частот от 9 кГц до 37,5 ГГц.

Для обеспечения реализации методики поверки при определении метрологических характеристик по пунктам  $10.1 - 10.8$  применяется метод прямых измерений.

## **2 ПЕРЕЧЕНЬ ОПЕРАЦИЙ ПОВЕРКИ**

При проведении первичной и периодической поверок генераторов должны быть выполнены операции, указанные в таблице 1.

Протокол поверки ведется в произвольной форме.

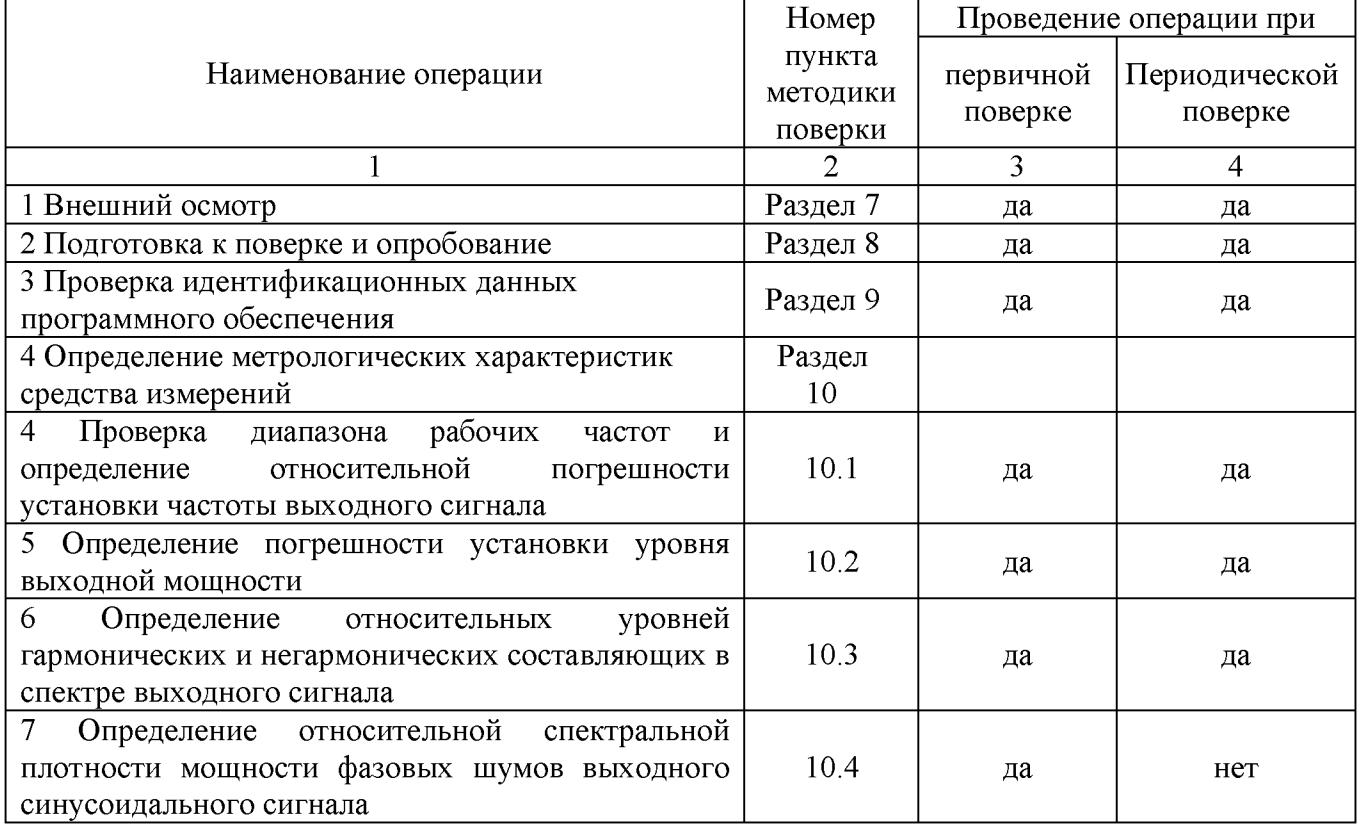

### Таблица 1 - Операции поверки

Продолжение таблицы 1

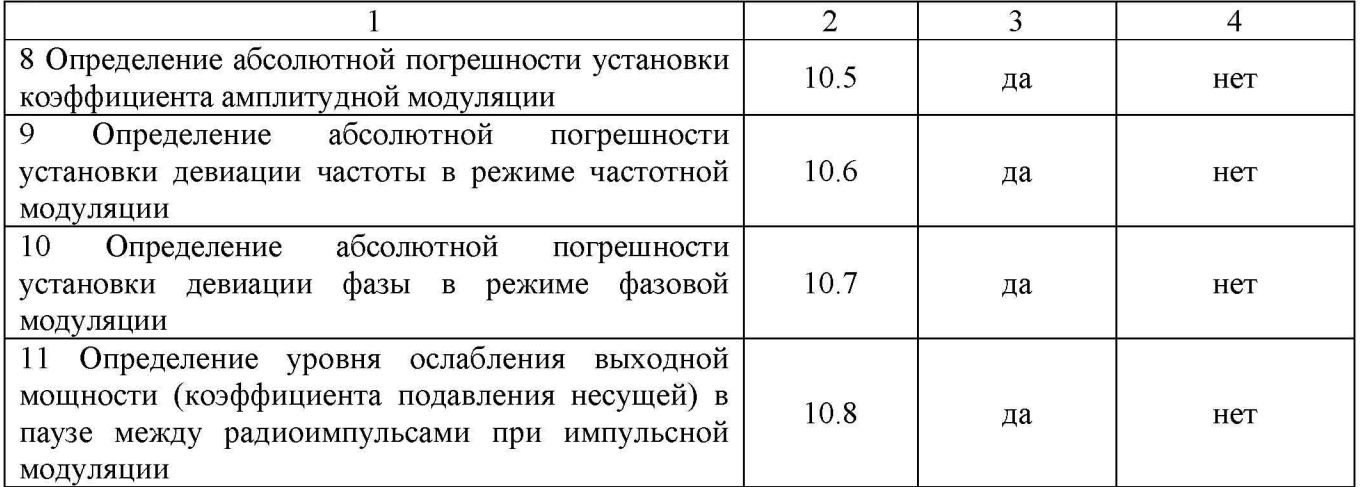

## **3 МЕТРОЛОГИЧЕСКИЕ И ТЕХНИЧЕСКИЕ ТРЕБОВАНИЯ К СРЕДСТВАМ ПОВЕРКИ**

3.1 При проведении поверки должны применяться средства поверки, указанные в таблицах 2 и 3.

3.2 Допускается применять другие средства измерений, обеспечивающие измерение значений соответствующих величин с требуемой точностью.

3.3 Все средства поверки должны быть исправны, поверены, сведения о результатах поверки средств поверки должны быть включены в Федеральный информационный фонд по обеспечению единства измерений.

Таблица 2 - Средства поверки

| Номер пункта |                                                                                                    |  |  |
|--------------|----------------------------------------------------------------------------------------------------|--|--|
| методики     | Тип средства поверки, рекомендуемые характеристики                                                 |  |  |
| поверки      |                                                                                                    |  |  |
| Раздел 8     | Преобразователь измерительный Е9300Н.                                                              |  |  |
|              | Частотный диапазон от 10 МГц до 18 ГГц, верхний предел диапазона                                   |  |  |
|              | измерений мощности +30 дБм, 2 разряд по Приказу Росстандарта № 3461 от                             |  |  |
|              | 30.12.2019                                                                                         |  |  |
| 10.1         | Частотомер универсальный CNT-90XL. Диапазон частот измеряемых частот от                            |  |  |
|              | 9 кГц до 6 ГГц. Пределы допускаемой относительной погрешности измерения                            |  |  |
|              | частоты с внешним источником опорной частоты (рубидиевым<br>или                                    |  |  |
|              | водородным стандартом частоты): не хуже $\pm 1.10^{-7}$                                            |  |  |
| 10.1         | Стандарт частоты и времени водородный Ч1-1007. Пределы допускаемой                                 |  |  |
|              | погрешности по частоте: $\pm 5 \cdot 10^{-13}$ за год.                                             |  |  |
|              | Примечание: допускается использовать стандарт частоты с пределами                                  |  |  |
|              | погрешности по частоте не хуже $\pm 1.10^{-7}$                                                     |  |  |
| 10.2         | Ваттметр поглощаемой мощности CBЧ NRP18A                                                           |  |  |
|              | Частотный диапазон от 8 кГц до 18 ГГц, диапазон измерений мощности от                              |  |  |
|              | 1·10 <sup>-4</sup> до 2·10 <sup>2</sup> мВт, 2 разряд по Приказу Росстандарта № 3461 от 30.12.2019 |  |  |
| 10.3, 10.8   | Анализатор спектра N9030A.                                                                         |  |  |
|              | Используемый частотный диапазон от 100 кГц до 18 ГГц, средний уровень                              |  |  |
|              | собственных шумов не более -147 дБм, уровень гармонических искажений не                            |  |  |
|              | более -60 дБн, погрешность измерений уровня $\pm 1,8$ дБ, неравномерность                          |  |  |
|              | шкалы дисплея $\pm 0.1$ дБ.                                                                        |  |  |

## Продолжение таблицы 2

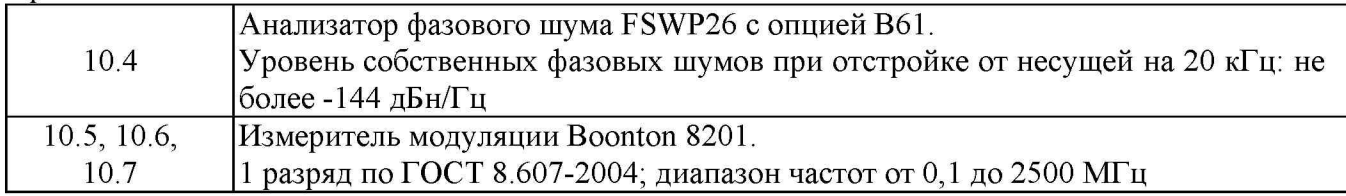

#### Таблица 3 - Вспомогательные средства поверки

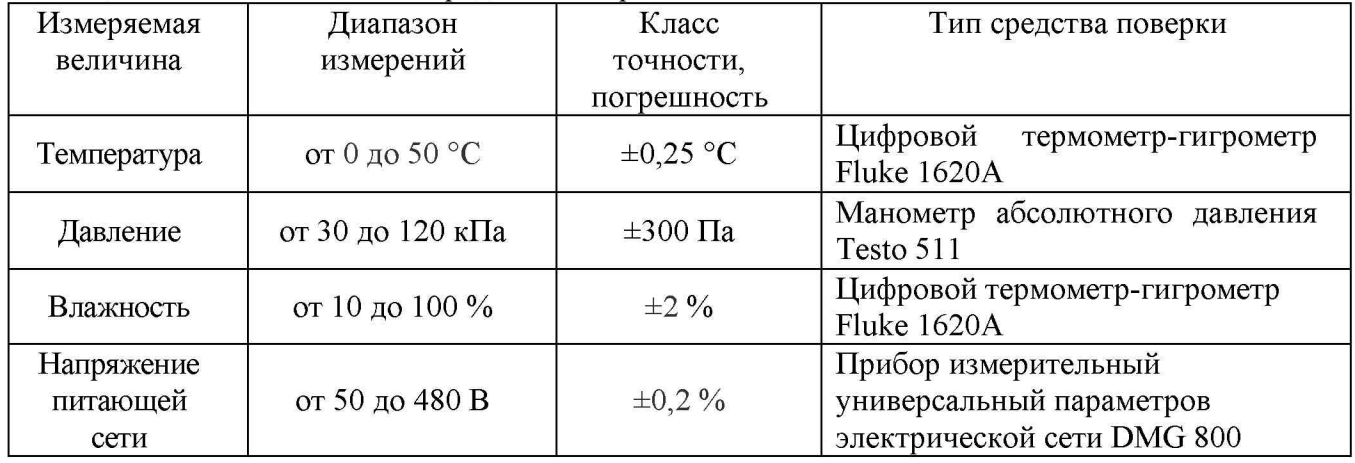

## **4 ТРЕБОВАНИЯ К СПЕЦИАЛИСТАМ, ОСУЩЕСТВЛЯЮЩИМ ПОВЕРКУ**

4.1 К проведению поверки допускаются лица, являющиеся специалистами органа метрологической службы, юридического лица или индивидуального предпринимателя, аккредитованного на право проведения поверки, непосредственно осуществляющие поверку средств измерений.

4.2 К проведению поверки допускаются лица, изучившие эксплуатационную документацию на поверяемые средства измерений и применяемых средств.

4.3 Поверитель должен пройти инструктаж по технике безопасности и иметь действующее удостоверение на право работы в электроустановках с напряжением до 1000 В с квалификационной группой по электробезопасности не ниже III.

## **5 ТРЕБОВАНИЯ ПО ОБЕСПЕЧЕНИЮ БЕЗОПАСНОСТИ ПРОВЕДЕНИЯ ПОВЕРКИ**

5.1 При проведении поверки должны быть соблюдены требования ГОСТ 12.27.0-75, ГОСТ 12.3.019-80, ГОСТ 12.27.7-75, требования правил по охране труда при эксплуатации электроустановок, утвержденных приказом Министерства труда и социальной защиты Российской Федерации от 24 июля 2013 г № 328Н.

5.2 Средства поверки, вспомогательные средства поверки и оборудование должны соответствовать требованиям безопасности, изложенным в руководствах по эксплуатации.

## **6 ТРЕБОВАНИЯ К УСЛОВИЯМ ПРОВЕДЕНИЯ ПОВЕРКИ**

При проведении поверки должны соблюдаться следующие условия:

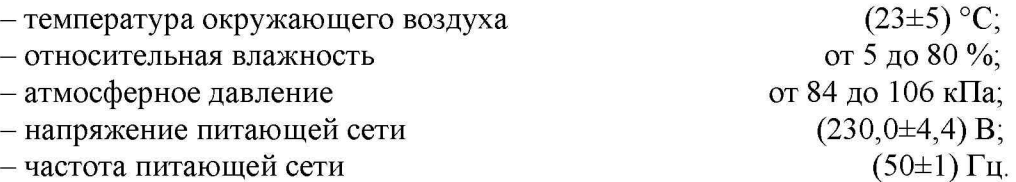

## **7 ВНЕШНИЙ ОСМОТР**

Перед поверкой должен быть проведен внешний осмотр, при котором должно быть установлено соответствие поверяемых средств измерений следующим требованиям:

- не должно быть механических повреждений корпуса. Все надписи должны быть четкими и ясными;

- все разъемы, клеммы и измерительные провода не должны иметь повреждений и должны быть чистыми.

При наличии дефектов поверяемое средство измерений бракуется и подлежит ремонту.

## **8 ПОДГОТОВКА К ПОВЕРКЕ И ОПРОБОВАНИЕ**

8.1 Перед проведением поверки должны быть выполнены следующие подготовительные работы:

- проведение технических и организационных мероприятий по обеспечению безопасности проводимых работ в соответствии с действующими положениями ГОСТ 12.27.0-75;

- проверка наличия действующих документов о поверке на основные и вспомогательные средства поверки.

8.2 Средства поверки и поверяемые генераторы должны быть подготовлены к работе и прогреты в течение установленного времени согласно эксплуатационной документации.

8.3 Поверитель должен иметь удостоверение на право работы на электроустановках с напряжением до 1000 В с группой допуска не ниже III.

8.4 Контроль условий проведения поверки по пункту 5 должен быть проведен перед началом поверки.

8.5 Опробование.

8.5.1 Для проведения опробования подключить выход генератора к ваттметру поглощаемой мощности согласно руководствам по эксплуатации на приборы. Измерения проводить при помощи преобразователя измерительного E9300H с верхним пределом измерения мощности +30 дБм.

8.5.2 Провести измерения выходной мощности, устанавливая верхний предел по мощности, приведенный в таблице 4. Измерения проводить не менее чем на 10 частотах, равномерно распределенных по диапазону частот, приведенного в таблице 4.

8.5.3 При опробовании проверить работоспособность жидкокристаллического дисплея, и регуляторов генератора. Режимы работы и функционирование генератора должны соответствовать руководству по эксплуатации.

Результат опробования считать положительным, если генератор функционирует согласно руководству по эксплуатации, уровень выходной мощности не менее значений, приведенных в таблице 4.

Таблица 4

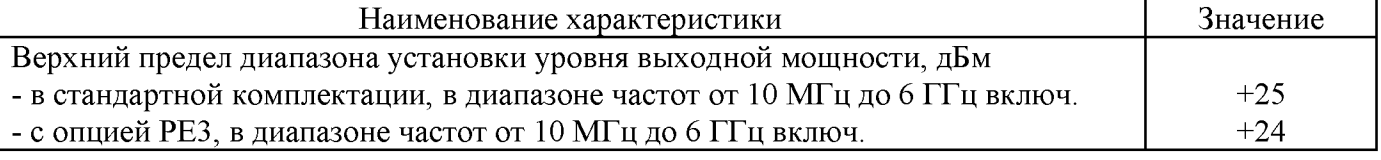

## **9 ПРОВЕРКА ИДЕНТИФИКАЦИОННЫХ ДАННЫХ ПРОГРАММНОГО ОБЕСПЕЧЕНИЯ**

Проверку идентификационных данных программного обеспечения (ПО) генераторов проводить путем вывода на дисплей генератора (внутренне ПО) или на экран монитора персонального компьютера (внешнее ПО) информации о версии программного обеспечения. Версия внутреннего ПО отображается на дисплее генератора при включении, в строке «firmware». Версия внешнего ПО отображается в основном меню программного обеспечения, предварительно установленного на ПК, как показано на рисунке 1.

Результат проверки считать положительным, если номер версии программного обеспечения соответствует данным, приведенным в таблице 5.

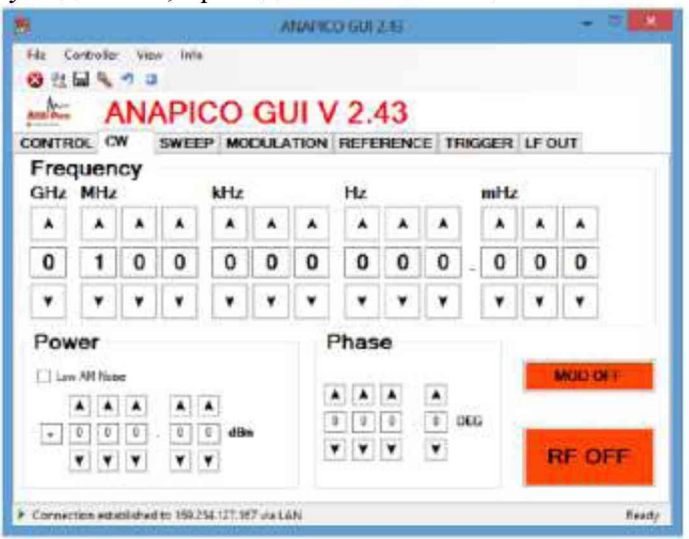

Рисунок 1 – Вид меню внешнего ПО генераторов

Таблица 5 – Идентификационные данные программного обеспечения

| Идентификационные данные (признаки)       | Значение           |
|-------------------------------------------|--------------------|
| Идентификационное наименование ПО         |                    |
| - встроенное                              | firmware           |
| - внешнее                                 | <b>ANAPICO GUI</b> |
| Номер версии (идентификационный номер ПО) |                    |
| - встроенное                              | не ниже 0.4.100    |
| - внешнее                                 | не ниже 2.111      |

#### 10 **ОПЕРЕДЕЛЕНИЕ МЕТРОЛОГИЧЕСКИХ ХАРАКТЕРИСТИК СРЕДСТВА ИЗМЕРЕНИЙ**

#### 10.1 Проверка диапазона рабочих частот и определение относительной погрешности установки частоты

Проверку диапазона рабочих частот и определение относительной погрешности установки проводить при помощи частотомера универсального CNT-90XL (далее по тексту частотомер) с внешним источником опорной частоты (рубидиевым или водородным стандартом частоты).

10.1.2 Собрать измерительную схему, приведенную на рисунке 2. Подключение выхода генератора осуществлять ко входу 3 или 1 частотомера в зависимости от измеряемой частоты.

10.1.3 Установить на генераторе параметры по умолчанию. Включить генерацию СВЧ мощности.

10.1.4 Установить значение фиксированной частоты 9 кГц и уровень выходной мощности 0 дБм.

10.1.5 Измерить выходную частоту генератора  $f_{M3M}$  с помощью частотомера. Зафиксировать результат измерений.

10.1.6 Повторить измерения по п. 10.1.4 и 10.1.5 для значения частот, устанавливаемых из ряда: 100 кГц, 1, 10, 100, 300, 1000, 2000, 3000, 4000, 5000, 6000 МГц.

10.1.7 Выключить генерацию СВЧ мощности.

10.1.8 Рассчитать относительную погрешность установки частоты источника сигнала  $\delta f$ по формуле:

$$
\delta f = (f_{YCT} - f_{H3M})/f_{H3M},\tag{1}
$$

где  $f_{H3M}$  – измеренное значение частоты, Гц;

 $f_{YCT}$  – установленное значение частоты, Гц.

10.1.9 Результаты поверки считать положительными, если относительная погрешность установки частоты *Sf* не превышает ±5-10"7.

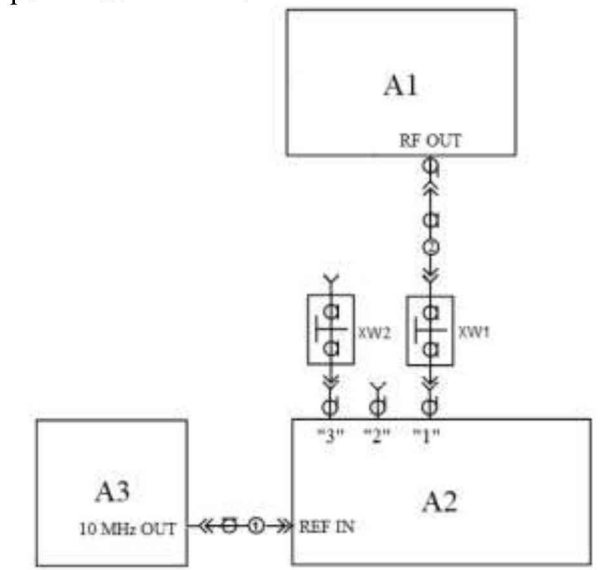

А1- испытуемый генератор; А2 - частотомер; А3 - стандарт частоты;

XW1 - переход N, розетка - BNC, вилка (используется при подключении выхода генератора ко входу 1 или 2 частотомера); XW2 - переход N, розетка - К(2,92), вилка (используется при подключении выхода генератора ко входу 3 частотомера); 1- кабель с соединителями типа BNC, вилка 2 - кабель с соединителями типа N, вилка

Рисунок 2 - Схема определения погрешности установки частоты

#### **10.2 Определение погрешности установки уровня выходной мощности**

10.2.2 Определение погрешности установки уровня выходной мощности в диапазоне от - 40 до +23 дБм проводить при помощи ваттметра поглощаемой мощности СВЧ NRP18A (далее по тексту - ваттметр) методом прямых измерений, в диапазоне уровней от -120 до -50 дБм проводить с помощью анализатора сигналов N9030A (далее по тексту - анализатор).

10.2.3 Провести калибровку преобразователя ваттметра вместе с переходником от внутреннего калибратора ваттметра согласно инструкции по эксплуатации. Собрать измерительную схему, приведенную на рисунке 3.

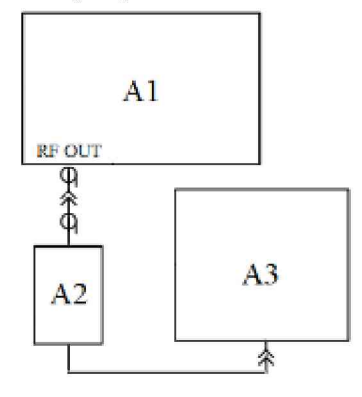

А1 - испытуемый генератор; А2 - преобразователь измерительный ваттметра; А3 - блок измерительный ваттметра;

Рисунок 3 - Схема определения погрешности установки уровня выходной мощности от -40 до +23 дБм

10.2.4 Установить на генераторе параметры по умолчанию. Включить генерацию СВЧ мощности.

10.2.5 Установить значение фиксированной частоты 100 кГц и уровень выходной мощности +20 дБм.

10.2.6 Измерить уровень выходной мощности генератора с помощью ваттметра. Зафиксировать показания ваттметра Рв (дБм). Результаты измерений занести в таблицу 5.

10.2.7 Повторить измерения уровня выходной мощности, устанавливая на генераторе

значения из ряда: +15; 0; -30; -40 дБм.

10.2.8 Повторить измерения по п.п. 10.2.5 и 10.2.7 для значений частот и уровней мощности, устанавливаемых согласно таблице 4. Результаты измерений занести в таблицу 5.

10.2.9 Выключить генерацию СВЧ мощности.

10.2.10 Рассчитать погрешность установки уровня выходной мощности,  $\delta P_{\text{VCT}}$ , дБ, для каждой частоты и уровня мощности, по формуле:

$$
\delta P_{\text{VCT}} = P_{\text{VCT}} - P_{\text{B}},\tag{2}
$$

где  $P_{YCT}$  - установленное на генераторе значение уровня мощности, дБм;

 $P_B$  – показания измерителя мощности, дБм.

Таблина 5

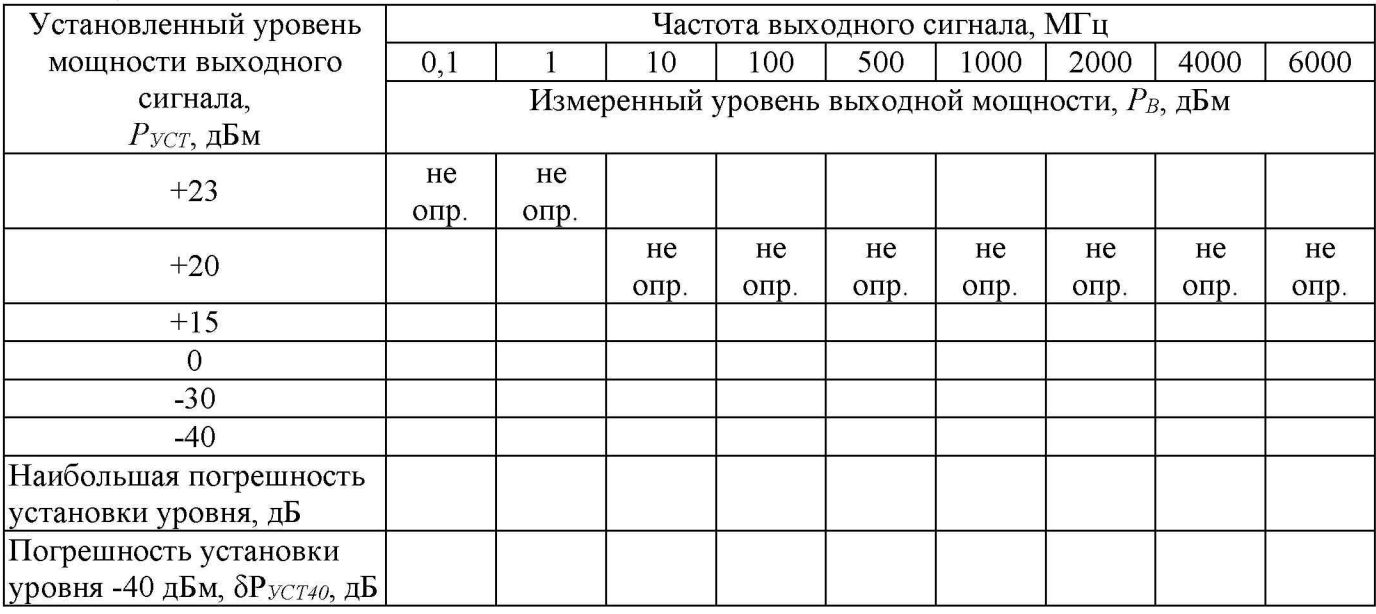

10.2.11 Для определения погрешности установки уровня выходной мощности в диапазоне от -120 до -50 дБм собрать измерительную схему, приведенную на рисунке 4.

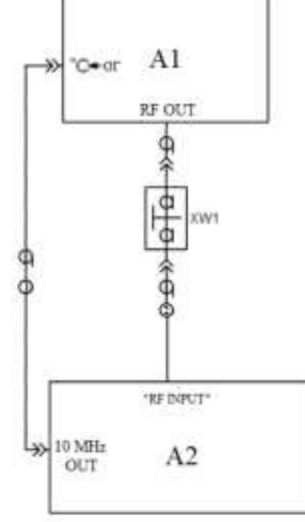

A1 - испытуемый генератор; A2 - анализатор спектра;

 $XW1$  – переход 2,4 мм, вилка – N, вилка;

1 - кабель с соединителями BNC, вилка; 2 - кабель с соединителями 2,4, розетка.

Рисунок 4 – Схема для определения погрешности установки уровня выходной мощности в диапазоне от -120 до -50 дБм, относительного уровня составляющих спектра выходного сигнала и параметров модулированных сигналов

10.2.12 Установить на генераторе параметры по умолчанию. Включить генерацию СВЧ мощности.

10.2.13 Установить значение фиксированной частоты 100 кГц.

10.2.14 Установить уровень выходной мощности -40 дБм.

10.2.15 Установить на анализаторе следующие настройки:

- опорный уровень: -40 дБм;

- предусилителель: вкл.;

- полоса пропускания фильтра ПЧ 3 Гц;

- полоса обзора 200 Гц;

- усреднение: 10.

10.2.16 Подать сигнал с выхода внутреннего опорного генератора 10 МГц анализатора на вход «ОГ» генератора. Допускается синхронизировать генератор и анализатор от внешней опорной частоты (от стандарта частоты).

10.2.17 В программе управления генератором включить синхронизацию от внешнего опорного генератора частотой 10 МГц.

10.2.18 Измерить уровень выходной мощности генератора с помощью анализатора и зафиксировать результат измерений  $P_{A0}$ , дБм.

10.2.19 Последовательно устанавливая уровень выходной мощности генератора в диапазоне от -50 дБм до -120 дБм с шагом 10 дБм, провести измерение уровня  $P_A$ , дБм, с помощью анализатора. Зафиксировать результаты всех измерений.

10.2.20 Рассчитать погрешность отношений уровней мощности *5Р,* дБ, по формуле:

$$
\delta P = P_A - P_{A0} + I \cdot N,\tag{3}
$$

где *N -* коэффициенты от 1 до 8, в зависимости от уровня мощности, приведенные в таблице 6.

10.2.21 Значения *5Р* занести в таблицу 6.

10.2.22 Рассчитать погрешность установки уровня выходной мощности, *5Р уст ,* дБ, для уровней мощности -50 дБм до -120 дБм. Погрешность установки уровня выходной мощности вычисляется, как сумма *5Р уст* на уровне -40 дБм (см. п. 10.2.10) с соответствующей погрешностью отношений уровней мощности *5Р.*

10.2.23 Поочередно повторить п.п.  $10.2.11 - 10.2.22$  для частот сигнала, приведенных в таблице 6.

10.2.24 Выключить генерацию СВЧ мощности на выходе генератора.

Таблица 6

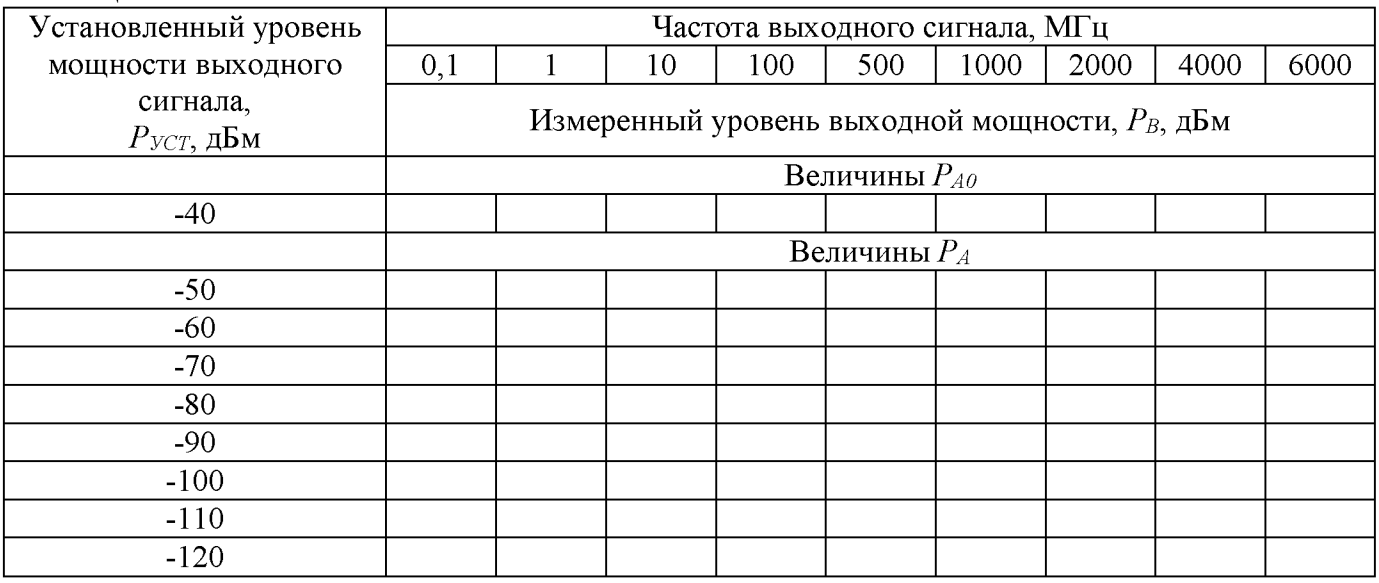

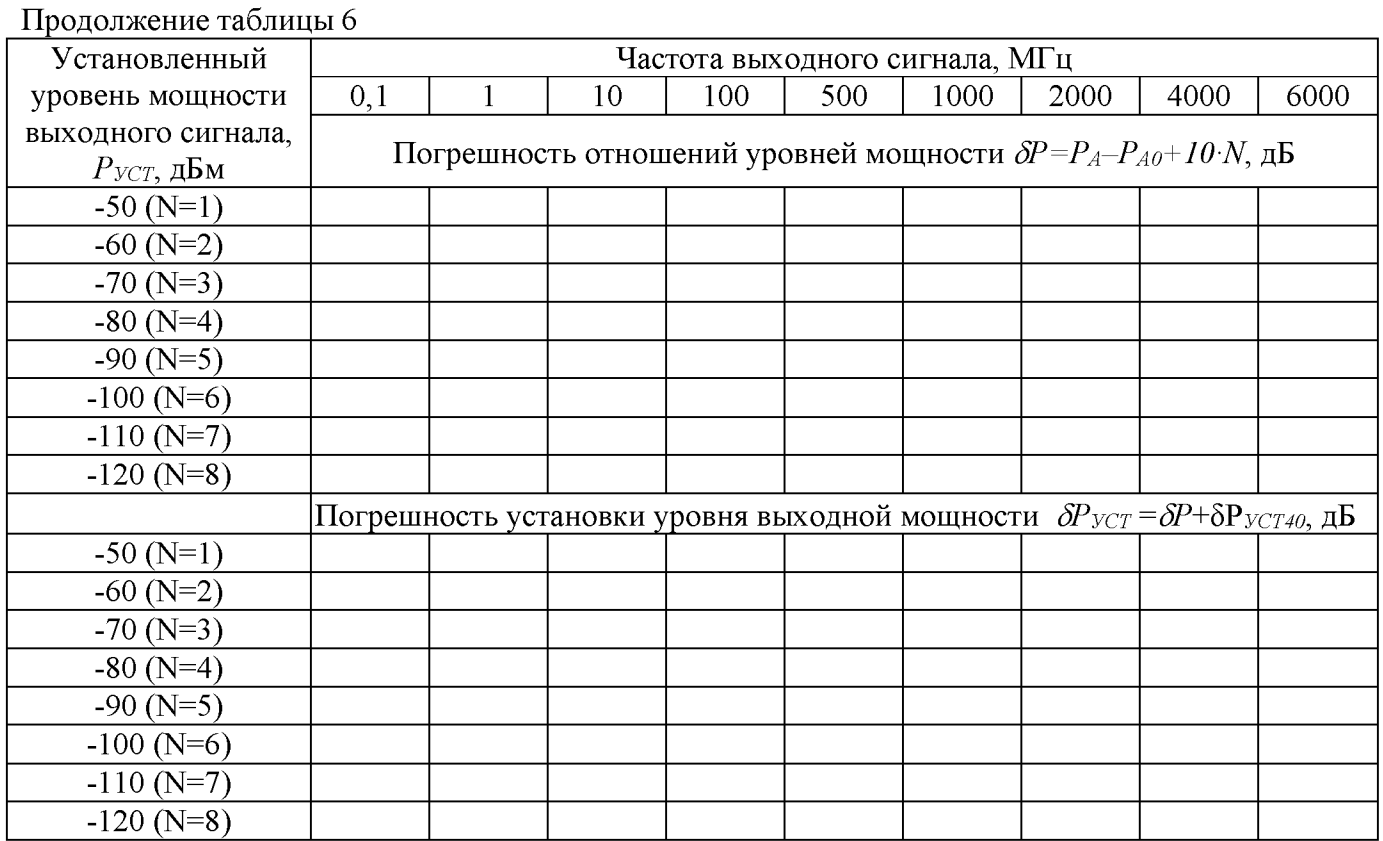

Результаты проверки считать положительными, если погрешность установки уровня выходной мощности  $\delta P_{YCT}$  не превышает допускаемых пределов, приведенных в таблице 7.

Таблица 7 - Пределы допускаемой абсолютной погрешности установки уровня выходной мощности сигнала

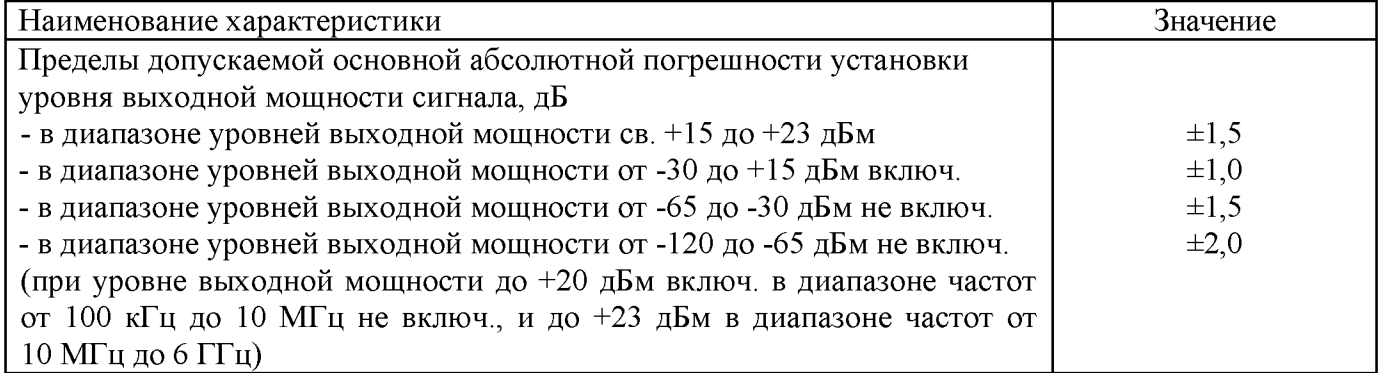

## **10.3 Определение относительных уровней гармонических и негармонических составляющих в спектре выходного сигнала**

10.3.1 Подготовить к работе генератор и анализатор спектра согласно руководству по эксплуатации на них.

10.3.2 Собрать схему измерений в соответствии с рисунком 4.

10.3.3 Установить на генераторе параметры по умолчанию. Включить генерацию СВЧ мощности.

10.3.4 Установить значение фиксированной частоты F равным 100 кГц и уровень выходной мощности +5 дБм.

10.3.5 В меню генератора включить синхронизацию от внешнего опорного генератора частотой 10 МГц. Подать сигнал с выхода внутреннего опорного генератора 10 МГц анализатора на вход «ОГ» генератора. Допускается синхронизировать генератор и анализатор от внешней опорной частоты (от стандарта частоты).

10.3.6 Провести измерения относительного уровня составляющих спектра выходного сигнала генератора с помощью анализатора спектра. При измерении негармонических составляющих следует установить уровень мощности на генераторе +10 дБм. Также, при измерении, следует учесть неравномерность амплитудно-частотной характеристики используемого кабеля.

10.3.7 На анализаторе спектра установить:

- опорный уровень = уровню мощности с выхода генератора,

- полоса пропускания: 1 кГц.

- полоса обзора: 50 кГц,

- усреднение: 10

10.3.8 Измерения гармонических составляющих проводить в автоматическом режиме с помощью функции измерений гармоник в анализаторе, или при помощи маркеров, производя поочередную настройку на частоту основной гармоники и частоты гармонических составляющих.

10.3.9 Измерить уровни:

 $L_T$  – гармонических составляющих на частотах  $F_T = n \cdot F$ , дБм,

 $L_{\text{HT}}$  – негармонических составляющих, при отстройке от частоты основной гармоники на 10 кГц, дБм,

где  $n \in [2,3]$  - натуральные числа.

10.3.10 Относительные уровни каждой из составляющих определяются по формулам:

$$
\Delta L_{\Gamma} = L_{\Gamma} - L_{\text{OT}}, \, \text{d} \mathbf{E} \mathbf{H} \tag{4}
$$

10.3.11 Повторить 10.3.4 - 10.3.10 для частот 10, 100, 300, 400, 600, 1000, 2000, 2500, 3000, 4000, 5000 и 6000, МГц.

10.3.12 Выключить генерацию СВЧ мощности на выходе генератора.

положительными, Результаты поверки считать если относительные уровни гармонических и негармонических составляющих не превышают значений, приведенных в таблице 8.

Таблица 8 - Параметры спектра выходного сигнала

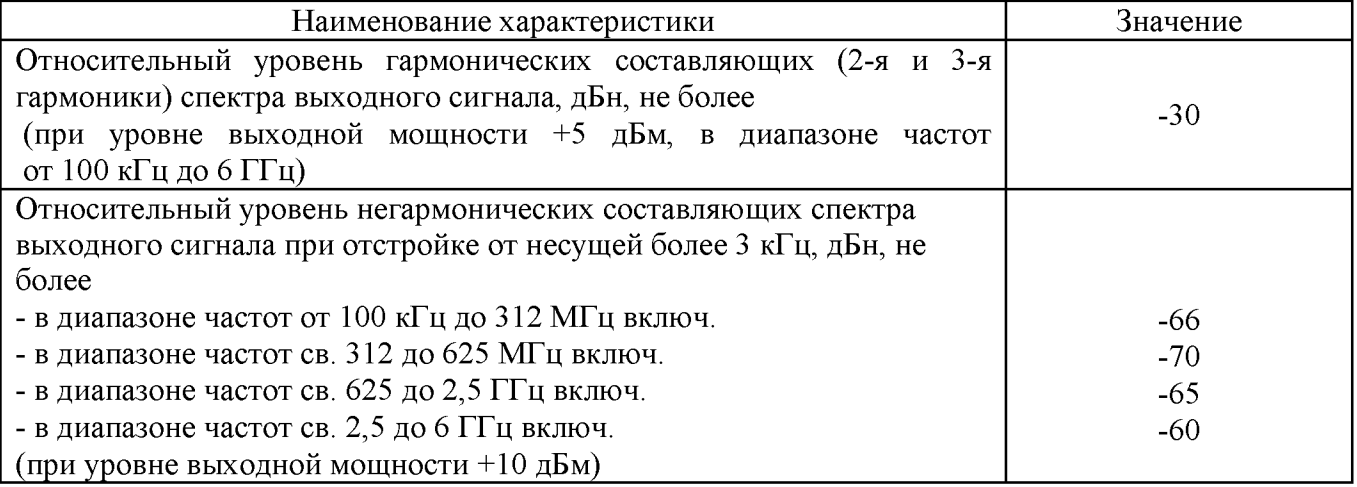

## 10.4 Определение относительной спектральной плотности мощности фазовых шумов выходного синусоидального сигнала

проводить при помощи анализатора фазового шума FSWP26.

10.4.1 Подготовить к работе анализатор фазового шума FSWP26 согласно руководству по эксплуатации на него.

10.4.2 Собрать измерительную схему, приведенную на рисунке 5.

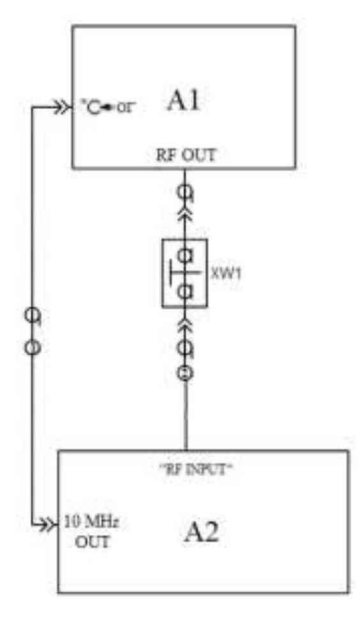

А1 - испытуемый генератор; А2 - анализатор фазового шума FSWP26;

 $XW1$  – переход 3,5, вилка – N, вилка;

1 - кабель с соединителями BNC, вилка; 2 - кабель с соединителями 3,5, вилка.

Рисунок 5 - Схема для измерений относительной спектральной плотности мощности фазовых шумов выходного синусоидального сигнала

10.4.3 Установить на генераторе параметры по умолчанию.

10.4.4 В меню генератора включить синхронизацию от внешнего опорного генератора частотой 10 МГц. Подать сигнал с выхода внутреннего опорного генератора 10 МГц анализатора на вход «ОГ» генератора. Допускается синхронизировать генератор и анализатор от внешней опорной частоты (от стандарта частоты).

10.4.5 Установить на генераторе сигналов:

- значение фиксированной частоты F равным 500 МГц;

- уровень выходной мощности: +10 дБм

10.4.6 Включить генерацию СВЧ мощности.

10.4.7 Установить на анализаторе фазового шума FSWP26:

- режим работы: измерение спектральной плотности мощности фазовых шумов;

- разрешение полосы пропускания (Res BW) 1 %

- усреднение («avg factor»): 5;
- усреднение («Averaging»): Вкл;
- корреляция («corr factor»): 100;

- ослабление входного аттенюатора: 0 дБ.

10.4.8 Провести измерения относительной спектральной плотности мощности фазовых шумов выходного синусоидального сигнала с помощью анализатора фазового шума FSWP26 на частотах несущей, приведенных в таблице 9, для значения отстройки 20 кГц.

10.4.9 Выключить генерацию СВЧ мощности на выходе генератора.

10.4.10 Результаты поверки считать положительными, если относительная спектральная плотность мощности не превышает значений, приведенных в таблице 9.

Таблица 9 - Характеристика фазового шума

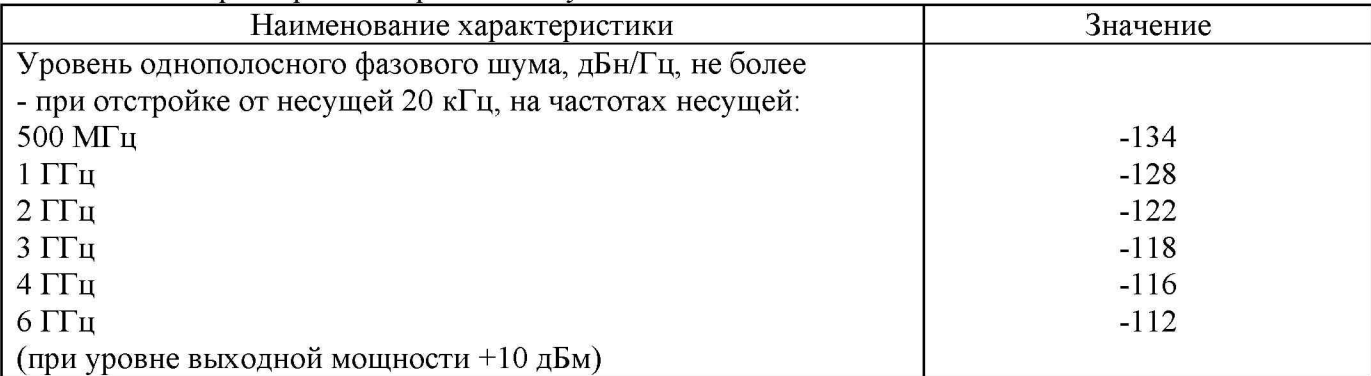

10.5 Определение абсолютной погрешности установки коэффициента амплитудной модуляции

проводить при помощи измерителя модуляции Boonton 8201.

10.5.1 Подготовить к работе измеритель модуляции согласно руководству по эксплуатации на него.

10.5.2 Собрать схему измерений в соответствии с рисунком 6.

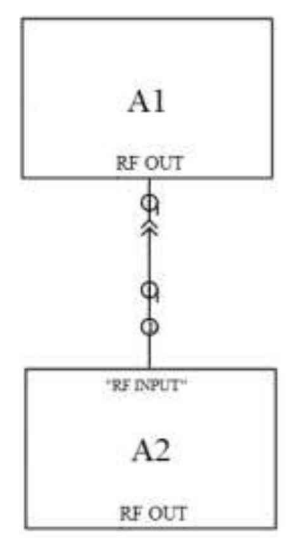

А1 - поверяемый синтезатор; А2 - измеритель модуляции; 1 - кабель с соединителями N. вилка.

Рисунок 6 – Схема для определения параметров режимов АМ, ЧМ и ФМ

10.5.3 Установить на генераторе параметры по умолчанию. Установить значение фиксированной частоты F равным 1 ГГц и уровень выходной мощности 0 дБм. Включить на генераторе амплитудную модуляцию со следующими параметрами:

- тип модулирующего сигнала: синус;

- частота модулирующего сигнала  $F_{\text{MOII}}$ : 1 кГц;

- глубина амплитудной модуляции  $K_{YCT}$ : 10 %.

10.5.4 Провести измерения коэффициента амплитудной модуляции, устанавливая на генераторе значения из ряда: 10 %, 20 %, 30 %, 40 %, 50 %, 60 %, 70 %, 80 % и 90 %. на частотах сигнала 1 ГГц и 2,5 ГГц.

10.5.5 Выключить генерацию СВЧ мощности на выходе генератора.

10.5.6 Абсолютную погрешность установки коэффициента амплитудной модуляции вычислить по формуле:

$$
\Delta = Xycm - X_{H3M} \tag{6}
$$

где Хуст - значение, установленное на поверяемом генераторе;

Хизм - показания измерителя модуляции.

Результаты поверки считать положительными, если максимальная абсолютная погрешность установки коэффициента амплитудной модуляции не превышает значений, приведенных в таблице 10.

Таблица 10

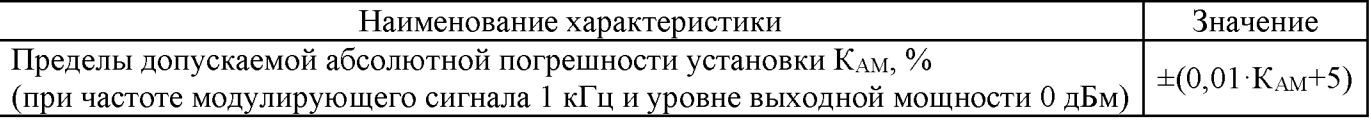

## 10.6 Определение абсолютной погрешности установки девиации частоты в режиме частотной модуляции

проводить при помощи измерителя модуляции Boonton 8201.

10.6.1 Собрать схему измерений в соответствии с рисунком 6.

10.6.2 Установить на генераторе параметры по умолчанию. Установить значение фиксированной частоты F равным 1 ГГц и уровень выходной мощности 0 дБм. Включить на генераторе частотную модуляцию со следующими параметрами:

- тип модулирующего сигнала: синус;

- частота модулирующего сигнала  $F_{\text{MOL}}$ : 1 кГц;

- девиация частоты  $F_{\rm II}$ : 100 Гц.

10.6.3 Провести измерения девиации частоты, устанавливая на генераторе значения девиации частоты Fд из ряда: 100 Гц, 10 кГц, 100 кГц и 400 кГц на частотах сигнала 1 ГГц и  $2.5 \Gamma \Gamma$ ц.

10.6.3 Выключить генерацию СВЧ мощности на выходе генератора.

10.6.4 Абсолютную погрешность установки левиации частоты вычислить по формуле (6).

Результаты поверки считать положительными, если максимальная абсолютная погрешность установки девиации частоты не превышает значений, приведенных в таблице 11.

### Таблица 11

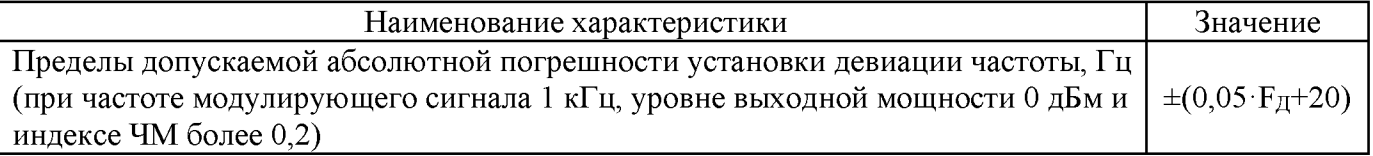

### 10.7 Определение абсолютной погрешности установки девиации фазы в режиме фазовой модуляции

проводить при помощи измерителя модуляции Boonton 8201.

10.7.1 Собрать схему измерений в соответствии с рисунком 6.

10.7.2 Установить на генераторе параметры по умолчанию. Установить значение фиксированной частоты F равным 1,25 ГГц и уровень выходной мощности 0 дБм. Включить на генераторе фазовую модуляцию со следующими параметрами:

- тип модулирующего сигнала: синус;

- частота модулирующего сигнала  $F_{\text{MOII}}$ : 1 кГц;

- девиация фазы  $\Delta\Theta_{YCT}$ : 0,3 рад.

10.7.3 Провести измерения девиации фазы, устанавливая на генераторе значения девиации фазы  $\Theta$ д из ряда: 5 рад, 10 рад, 37,5 рад на частотах сигнала 1,25 ГГц и 2,5 ГГц.

10.7.4 Выключить генерацию СВЧ мощности на выходе генератора.

10.7.5 погрешность Абсолютную установки девиации фазы вычислить по формуле (6).

Результаты поверки считать положительными, если максимальная абсолютная погрешность установки девиации фазы не превышает значений, приведенных в таблице 12.

Таблица 12

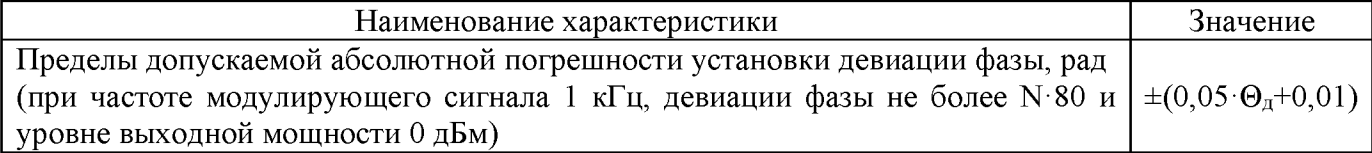

### 10.8 Определение уровня ослабления выходной мощности (коэффициента подавления несущей) в паузе между радиоимпульсами при импульсной модуляции

10.8.1 Подготовить к работе анализатор спектра согласно руководству  $\overline{10}$ эксплуатации на него.

10.8.2 Собрать схему измерений в соответствии с рисунком 4.

10.8.3 Установить на генераторе параметры по умолчанию. Включить генерацию СВЧ мощности.

10.8.4 Установить значение фиксированной частоты F равным 10 МГц и уровень выходной мощности +5 дБм.

10.8.5 В программе управления генератора включить синхронизацию от внешнего опорного генератора частотой 10 МГц.

10.8.6 Включить на генераторе импульсную модуляцию «Внешний источник модуляции».

10.8.7 Включить инверсию внешнего модулирующего сигнала (переключатель «Инверсия внешнего сигнала» в положении включено).

10.8.8 Установить на анализаторе спектра:

- центральная частота: F;

- полоса обзора: 1 МГц;

- разрешение по частоте: 1 кГц;

- опорный уровень: 5 дБм.

10.8.9 Провести измерения уровня сигнала в импульсе ( $P_{ON}$ ).

10.8.10 Выключить инверсию внешнего модулирующего сигнала (переключатель «Инверсия внешнего сигнала» в положении выключено).

10.8.11 Провести измерения уровня сигнала в паузе между импульсами ( $P_{OFF}$ ).

10.8.12 Поочерёдно повторить п.п. 10.8.9 - 10.8.11 для частот 400, 3000, 4000, 5000, 6000 МГц.

10.8.13 Вычислить уровень ослабления выходной мощности по формуле:

$$
\Delta P = P_{\rm ON} - P_{\rm OFF} \tag{7}
$$

10.8.14 Выключить генерацию СВЧ мощности на выходе генератора.

Результаты поверки считать положительными, если измеренное значение уровня ослабления выходной мощности в паузе между импульсами превышает: 70 дБ.

#### 11 ПОДТВЕРЖДЕНИЕ СООТВЕТСТВИЯ МЕТРОЛОГИЧЕСКИМ ТРЕБОВАНИЯМ

подтверждении соответствия генераторов метрологическим требованиям При руководствуются процедурами, описанными в разделе 10.

Генераторы считать соответствующими метрологическим требованиям при положительных результатах поверки, установленных в разделе 10.

#### 12 ОФ ОРМ ЛЕНИЕ РЕЗУЛЬТАТОВ ПОВЕРКИ

Результаты поверки средств измерений подтверждаются сведениями о результатах поверки средств измерений, включенными в Федеральный информационный фонд по обеспечению единства измерений. По заявлению владельца средства измерений или лица, представившего его на поверку, выдается свидетельство о поверке средства измерений или выдается извещение о непригодности.

 $\tilde{\mathbf{x}}$ 

Начальник отдела испытаний АО «ПриСТ» С.А. Корнеев